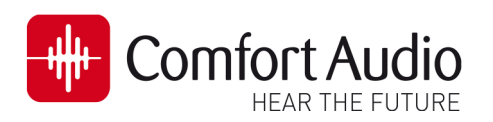

# Technical Bulletin

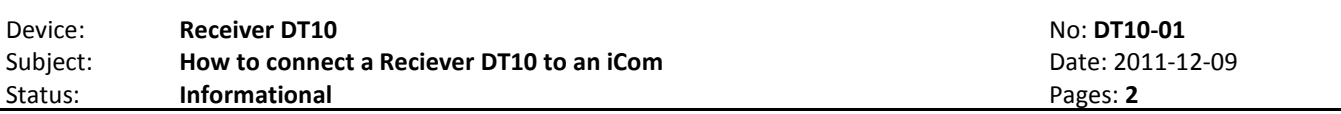

This bulletin provides you with information about how to fit The Receiver DT10 to Phonak´s Streamer iCom. Before you are able to use DT10 with the iCom you have to ensure that the iCom is selected as an accessory for the used hearing aid.

The entire procedure will be described for Phonak´s two different Fitting Programs: iPFG 2.6 and Target 2.0

#### How to select an iCom for a hearing aids in the fitting software Target 2.0

## Step 1

 iCom is selected as an accessory for the used hearing aid. Connect the Hearing aid to the Programming Interface and read the settings of the hearing aid in the appropriate fitting software by pressing  $\blacksquare$  the Connect Button. Check if  $\blacksquare$  the

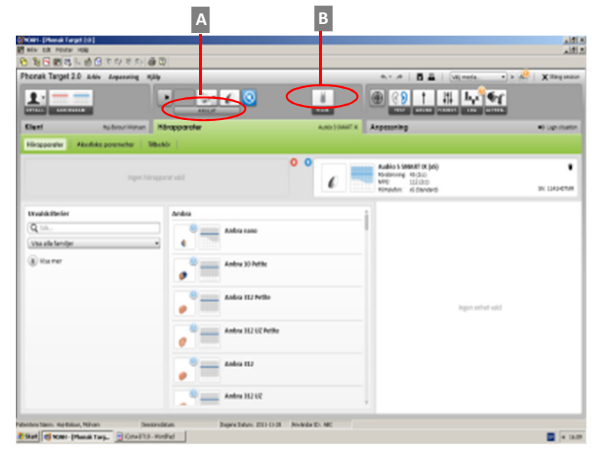

### Step 2

If there is no iCom selected, it can manually be selected. Please, Click on  $\blacksquare$  the tab Instruments  $\rightarrow \blacksquare$  Accessories and select iCom by clicking on  $\blacksquare$  the "+" button.

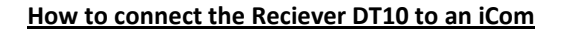

1- Attach the Receiver DT10 into **A** Europlug on the iCom.

2- The iCom will automatically detect the Receiver DT10 when the radio transmission between a Comfort Digisytem Microphone and the Receiver DT10 is established.

The **B** Audio Streaming Indicator LED will light solid yellow to indicate usage of the DT10 via Europlug and a repeating beep will be heard in the hearing aid.

3- Press the **C** Main button of the iCom once to confirm the received audio signal via Europlug.

The received audio signal will be streamed to the hearing aid by the iCom now.

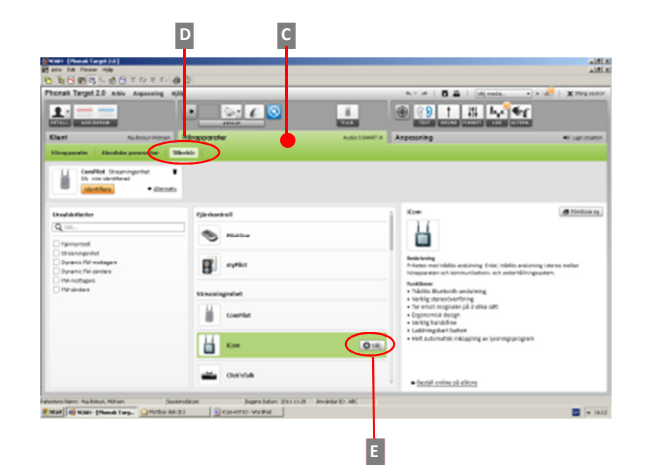

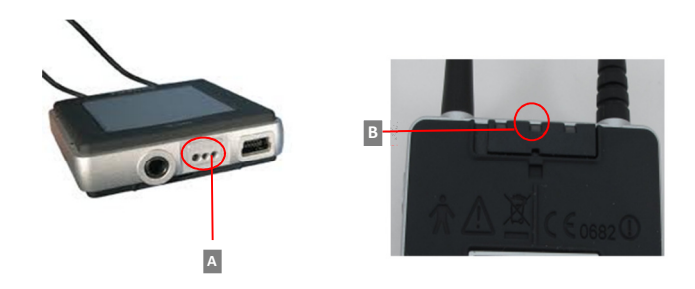

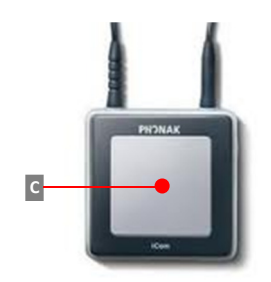

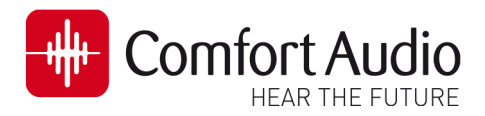

# Technical Bulletin

DT10-01

### How to select an iCom for a hearing aids in the fitting software iPFG2.6

#### Step 1

Connect the Hearing aid to the Programming Interface and read the settings of the hearing aid in the appropriate fitting software by pressing  $\blacktriangle$  the Connect Button. Check if  $\blacktriangleright$  the iCom is selected as an accessory for the used hearing aid.

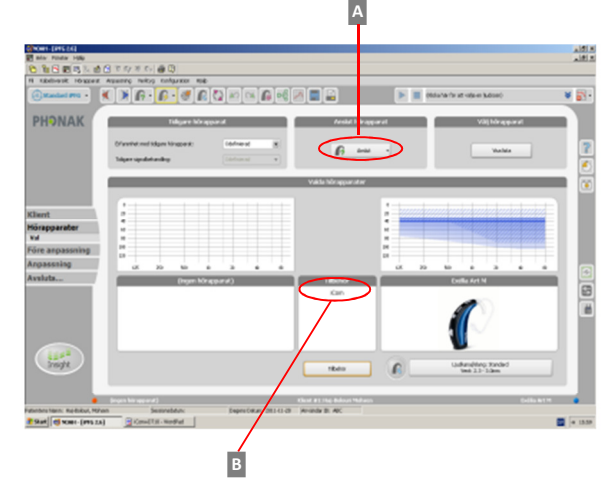

н

**BERBERGS** 

뱗

C

**LES** 

### Step 2

If there is no iCom selected, it can manually be selected. Please, Click on **C** the tab Digital Wireless Accessoris and select iCom by clicking on  $D$  the "+" button.

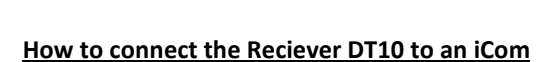

1- Attach the Receiver DT10 into  $\triangle$  Europlug on the iCom.

2- The iCom will automatically detect the Receiver DT10 when the radio transmission between a Comfort Digisytem Microphone and the Receiver DT10 is established.

The B Audio Streaming Indicator LED will light solid yellow to indicate usage of the DT10 via Europlug and a repeating beep will be heard in the hearing aid.

3- Press the **C** Main button of the iCom once to confirm the received audio signal via Europlug.

The received audio signal will be streamed to the hearing aid by the iCom now.

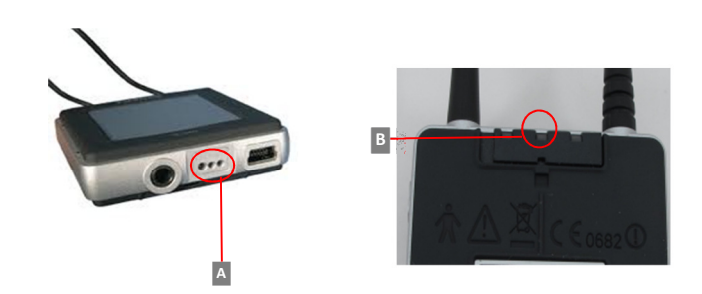

D

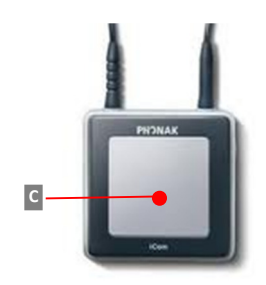